# وأ ةرركملا ISP تاطابترال ASA نيوكت ةيطايتحالا

# تايوتحملا

ةمدقملا <u>ةيساسألا تابلطتملا</u> تابلطتملا <mark>ةمدختسملل تانوكمل</mark>ا ةلص<u>يلا تاذ تاجتنملا</u> ةيساسأ تامولعم تباثل<mark>ا راسملا بقعت ةزيم علىع ةماع ةرظن</mark> ةماه تايصوت ن ي وك<u>تل</u>ا ةكبشلل يطىطختلا مسرل<mark>ا</mark> (CLI (رماوألا رطس ةهجاو نيوكت ASDM نيوكت ةحصلا نم ققحتلا ن يوكت لي ال<mark>متك ا دي كأت</mark> (رماوألا رطس ةهجاو بولسأ) يطايتحالا خسنلا راسم تيبثت ديكأت (ASDM بولسأ) يطايتحالا خسنلا راسم تيبثت ديكأت <u>اهحال ص|و ءاطخأل| ف|شكتس|</u> حيحصتلا رماوأ يرورض ري<u>ءً لكشب عبتتملI راسملI ةلازا تمت</u> ةلص تاذ تامولعم

# ةمدقملا

Cisco ASA 5500 Series ل تباثلا راسملا بقعت ةزيم نيوكت ةيفيك دنتسملا اذه فصي .ةيطايتحالا وأ ةرركملا تنرتنإلا تالاصتإ مادختسال

# ةيساسألا تابلطتملا

تابلطتمل

.دنتسملا اذهل ةصاخ تابلطتم دجوت ال

### ةمدختسملا تانوكملا

:ةيلاتالا ةيداملا تانوكملاو جماربال تارادصإ ىلإ دنتسملا اذه يف ةدراولا تامولعملا دنتست

ثدحأ رادصإ وأ جمانربلا نم x9. رادصإلا لغشت يتلا X5555- ASA Cisco ةلسلس •

ثدحأ رادصإ وأ z.x رادصإلI ، Cisco ASDM •

.ةصاخ ةيلمعم ةئيب يف ةدوجوملI ةزهجألI نم دنتسملI اذه يف ةدراولI تامولعملI ءاشنإ مت تناك اذإ .(يضارتفا) حوسمم نيوكتب دنتسملI اذه يف ةمدختسُملI ةزهجألI عيمج تأدب .رمأ يأل لمتحملا ريثأتلل كمهف نم دكأتف ،ليغشتلا ديق كتكبش

ةلصلا تاذ تاجتنملا

.(5)9.1 ةغيص sery 5500 ASA cisco لا عم ليكشت اذه تلمعتسا اضيأ عيطتسي تنأ

ASA ةلسلسلا ىلع ةعبارلا ةهجاولا نيوكتل ةيطايتحالا ةهجاولا رمأ مزلي :ةظحالم 7.2 رادصإلI ،Cisco نم نامألI زاهج رمأ عجرم نم <u>يطايتحالI خسننلI ةهجاو</u> مسق عجار .5505 .تامولعملا نم ديزم ىلع لوصحلل

# ةيساسأ تامولعم

،دنتسملا اذه يف ةحضوملا تباثلا راسملا بقعت ةزيم ىلع ةماع ةرظن مسقلا اذه مدقي .ءدبلا لبق ةماهلا تايصوتلا ضعب ىلإ ةفاضإلاب

تباثلا راسملا بقعت ةزيم ىلع ةماع ةرظن

اهنكمي ةمزالم ةيلآ دوجو مدع يه ةتباثلI تاراسملI مادختساب ةقلعتملI لكاشملI ىدحإ .لفسأ وأ ىلعأ راسملا ناك اذإ ام ديدحت

.ةرفوتم ريغ ةيلاتال قوطخلا ةباوب تحبصأ اذإ ىتح هيجوتال لودج يف راسملا ىقبي

ةنرتقملا ةهجاولا لطعت ةلاح يف طقف هيجوتلا لودج نم ةتباثلا تاراسملا ةلازإ متت .نامألا زاهج ىلع ةدوجوملا

.تباث راسم رفوت بقعتل تباثلا راسملا بقعت ةزيم مادختسإ متي ،ةلكشملا هذه لحل

دنع يطايتحإ خسن راسمب هلادبتساو هيجوتلا لودج نم تباثلا راسملا ةلازإب ةزيملا موقت .لشفلا

مدع ةل|ح يف يوناث ISP ب فـلكم ريغ ل|صت| مادختس|ب ASA ل تـباثـل| راسمل| بـقعت حمسي .يساسألا رجؤملا طخلا رفوت

.هديدحتب موقت ةبقارم فدهب تباث راسم طبرب ASA موقي ،راركتلا اذه قيقحت لجأ نمو

دادترال| تابلط مادختس|ب ف<code>cod</code>ا ةبقارمب (SLA) "ةمدخل| يوتسم ةيقافتإ" ةيلمع موقت .ICMP لوكوتوربل ةيرودلا

نء نرتقملا راسملا ةلازإ متيو ،الطعم نئاكلا رابتعإ متيسف ،ىدص در يقلت متي مل اذإ .هيجوتلا لودج

.هتلازإ تمت يذلا راسملا نم الدب اقبسم هنيوكت مت يطايتحإ خسن راسم مادختسإ متي

اهتالواحم SLA ةبقارم ةيلمع لصاوت ،مادختسالا ديق يطايتحالا خسنلا راسم نوكي امنيبو .ةبقارملا فده ىلإ لوصولل

ةلازإ متت امك ،هيجوتـلا لودج يف لـوألا راسملا لادبتسإ متي ،ىرخأ ةرم ف<code>د</code>ماا رفوت درجمٻو .يطايتحالا خسنلا راسم

.تنرتنإلىاب نيلاصتاب ASA ظفتحي ،دنتسملI اذه يف مدختسملI لاثملI يف

لٻق نم هريفوت متي هجوم لالخ نم هيلإ لوصول| متي ةعرسل| يلاع رجؤم طخ وه ل|صت| لوأ .يسيئرلا (ISP (تنرتنإلا ةمدخ دوزم

لوصول| متي يذل| (DSL) ةعرس لقأل| يمقرل| كرتشمل| طخ يناثل| ل|صتال| لثمي امنيب .يوناثلا (ISP (تنرتنإلا ةمدخ دوزم همدقي DSL مدوم لالخ نم هيلإ

ةكراشم وأ لمحلا ةنزاومل دنتسملا اذه يف حضوملا نيوكتلا مادختسإ نكمي ال :ةظحالم م<sup>ي</sup> خسنلا وأ راركتلا ضارغأل نيوكتلا اذه مدختسأ .ASA ىلع موعدم ريغ هنأل ،لمحلا مث ،يساسألا (ISP) تنرتنإلا قمدخ دوزم ةرداصلا رورملا ةكرح مدختست .طقف يطايتحالI ةمدخ دوزم لشف ببستي .يساسألا لشف اذإ يوناثJا J (ISP) تنرتنإلI ةمدخ دوزم .تقؤم لكشب رورملا ةكرح ليطعت يف يساسألI (ISP) تنرتنإلI

ةلباق ةيساسألا ISP ةباوب تناكو اطشن رجؤملا طخلا ناك املاط الماخ DSL لاصتا نوكي .لوصولل

هيجوتل هيجوتلا لودج رييغتب ASA موقي ،يساسألا ISP ب لاصتالا عطق مت اذإ ،كلذ عمو .DSL لاصتا ىلإ تانايبلا رورم ةكرح

.راركتلا اذه قيقحتل تباثلا راسملا بقعت مادختسإ متي

تنرتنإلىا رورم ةكرح عيمج هيجوتب موقي يكيتاتسإ نكاس راسم مادختساب ASA نيوكت مت .يساسألا ISP ىلإ

ةباوب ىلإ لوصولا ةيناكمإ نم دكأتلل ققحتلاب SLA ةبقارم ةيلمع موقت ،ناوث رشع لك .ةيساسألا ISP

ةلازإ متيسف ،ةيساسألا ISP ةباوب ىلإ لوصولا ةيناكمإ مدع SLA ةبقارم ةيلمع تددح اذإ .هيجوتلا لودج نم ةهجاول اكلت ىلإ تانايبلا رورم ةكرح هجوي يذل تتباثلا راسملا

رورم ةكرح هيجوتب موقي ليدب تباث راسم تيبثت متي ،تباثلا راسملا اذه لادبتسال .يوناثلI (ISP) تنرتنإلI ةمدخ دوزم ىلإ تانايبلI

ىتح DSL مدوم لالخ نم يوناثلا ISP ىلإ تانايبلا رورم ةكرح ليدبلا تباثلا راسملا اذه هجوي .لوصولل الباق يساسألا ISP ب طابترالا حبصي

رداصلا تنرتنإلاا ىلإ لوصولا ءاقب نامضل ايبسن ةفلكم ريغ ةقيرط نيوكتلا اذه رفوي .ASA قيبطت ءارو نيذلا نيمدختسملل احاتم

دراوملا ىلإ دراولا لوصولل امئاد بسانم ريغ دادعإلI اذه نإف ،دنتسملI اذه يف حضوم وه امك ةيلخاد تالاصتإ قيقحتل ةمدقتم ةكبش تاراهم رفوت مزلي .ASA قيسنت فلخ ةدوجوملا .ةسلس

.دنتسملا اذه يف تاراهملا هذه ةيطغت متي ال

ةماه تايصوت

نأ نكمي ةبقارم فده رايتخإ بجي ،دنتسملI اذه يف حضوملI نيوكتلI ءارجإ لواحت نأ لبق .(ICMP (تنرتنإلا يف مكحتلا لئاسر لوكوتورب ىدص تابلطل بيجتسي

دوزم ل|صټاب طبترمل| ف<code>دهل</code>اب عليترملا فره موي نكلو ،هراتخت ةكبش نئاك يأ فدهل| نوكي نأ نكمي .كب صاخلا (ISP (تنرتنإلا ةمدخ

:ةلمتحملا ةبقارملا فادهأ ضعب يلي اميف

- ISP ةباوب ناونع •
- ISP نم هترادإ متت رخآ ناونع •
- نا بجي يذلI (AAA) ةبساحملاو ضيوفتلIو ةقداصملI مداخ لثم ،ىرخا ةكبش ىلع مداخ هب ASA لصتي
- وأ يبتكم رتويبمك زاهج) ىرخأ ةكبش ىلع دوجوملا مئادل| ةكبشل| نئاك دعي ال (اديج ارايخ اليل هقالغإ كنكمي لومحم رتويبمك

ةزهجأ ريدمل حامسلل هنيوكت متو لماكلا ليغشتلا ديق ASA نأ دنتسملا اذه ضرتفي .نيوكتلI تاري غت ءارجإب Cisco نم (ASDM) ةلدعملI نامألI

ىل| عجرا ،زاهجلا نيوكتب ASDM ل حامسلI ةيفيك لوح تامولعم ىلع لوصحلل :حيملت <sup>لو</sup>كت :1 مقر (CLI) رماوألا رطس ةهجاو نيوكت ليلد نم <u>[ASDM ل HTTPS لوصو نيوكت](/content/en/us/td/docs/security/asa/asa91/configuration/general/asa_91_general_config/admin_management.html)</u> مسق Cisco ASA Series General Operations CLI، رادصإلا 9.1.

## نېوكتلI

راسملا بقعت ةزيم مادختسال ASA نيوكتل مسقلا اذه يف ةحضوملا تامولعملا مدختسأ .تباثلا

نم ديزم ىلع لوصحلل (طقف [نيلجسملا](http://tools.cisco.com/RPF/register/register.do) ءالمعلل) [رماوألا ثحب ةادأ](http://tools.cisco.com/Support/CLILookup/cltSearchAction.do) مدختسأ :ةظحالم .مسقلا اذه يف اهمادختسإ متي يتلا رماوألا لوح تامولعملا

لكشب هيجوتلل ةلباق ريغ نيوكتلا اذه يف اهمادختسإ متي يتلا IP نيوانع :ةظحالم .ةئيب ربتخم يف تلمعَتسا نوكي يأ ،ناونع <sup>⊡</sup> <u>rfc 1918</u> مه .تنرتنإلI ىلع ينوناق

ةكبشلل يطىطختلا مسرلا

:يلاتلا ةكبشلا دادعإ مسقلا اذه يف رفوتملا لاثملا مدختسي

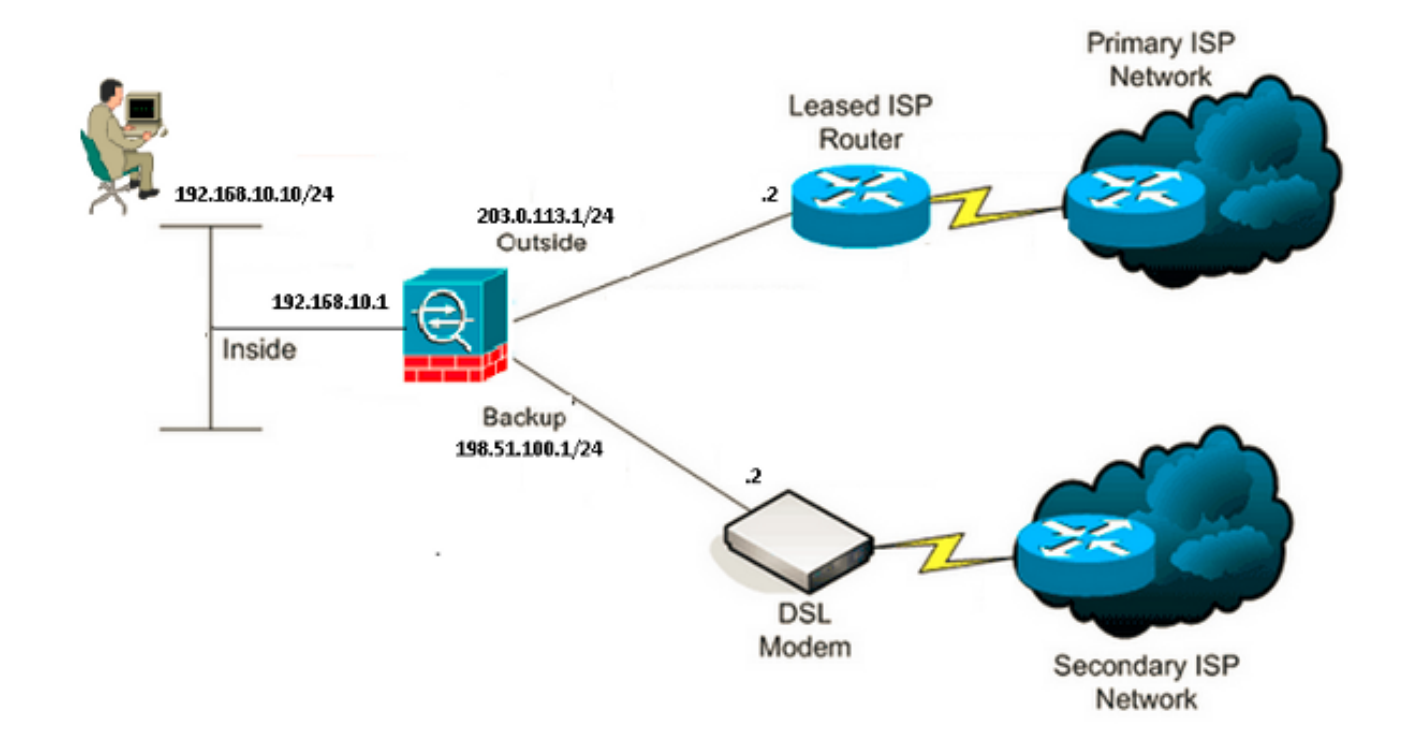

### (CLI (رماوألا رطس ةهجاو نيوكت

: CLI لا قي رط نع ASA لا تلكش in order to ةمولعم اذه تلمعتسا

#### <#root>

#### ASA#

 **show running-config**

```
ASA Version 9.1(5)
!
hostname ASA
!
interface GigabitEthernet0/0
 nameif inside
  security-level 100
  ip address 192.168.10.1 255.255.255.0
!
interface GigabitEthernet0/1
 nameif outside
  security-level 0
  ip address 203.0.113.1 255.255.255.0
!
interface GigabitEthernet0/2
 nameif backup
  security-level 0
 ip address 198.51.100.1 255.255.255.0
```
**!--- The interface attached to the Secondary ISP.**

**!--- "backup" was chosen here, but any name can be assigned.**

```
!
interface GigabitEthernet0/3
 shutdown
 no nameif
 no security-level
 no ip address
!
interface GigabitEthernet0/4
 no nameif
 no security-level
 no ip address
!
interface GigabitEthernet0/5
 no nameif
 no security-level
 no ip address
!
interface Management0/0
 management-only
 no nameif
 no security-level
 no ip address
!
boot system disk0:/asa915-smp-k8.bin
ftp mode passive
clock timezone IND 5 30
object network Inside_Network
  subnet 192.168.10.0 255.255.255.0
object network inside_network
  subnet 192.168.10.0 255.255.255.0
pager lines 24
logging enable
mtu inside 1500
mtu outside 1500
mtu backup 1500
icmp unreachable rate-limit 1 burst-size 1
no asdm history enable
arp timeout 14400
no arp permit-nonconnected
!
object network Inside_Network
 nat (inside,outside) dynamic interface
object network inside_network
 nat (inside,backup) dynamic interface
```

```
!--- NAT Configuration for Outside and Backup
```
route outside 0.0.0.0 0.0.0.0 203.0.113.2 1 track 1

**!--- Enter this command in order to track a static route.**

**!--- This is the static route to be installed in the routing**

**!--- table while the tracked object is reachable. The value after**

**!--- the keyword "track" is a tracking ID you specify.**

route backup 0.0.0.0 0.0.0.0 198.51.100.2 254

**!--- Define the backup route to use when the tracked object is unavailable.**

**!--- The administrative distance of the backup route must be greater than**

**!--- the administrative distance of the tracked route.**

**!--- If the primary gateway is unreachable, that route is removed**

**!--- and the backup route is installed in the routing table**

**!--- instead of the tracked route.**

timeout xlate 3:00:00 timeout pat-xlate 0:00:30 timeout conn 1:00:00 half-closed 0:10:00 udp 0:02:00 icmp 0:00:02 timeout sunrpc 0:10:00 h323 0:05:00 h225 1:00:00 mgcp 0:05:00 mgcp-pat 0:05:00 timeout sip 0:30:00 sip\_media 0:02:00 sip-invite 0:03:00 sip-disconnect 0:02:00 timeout sip-provisional-media 0:02:00 uauth 0:05:00 absolute timeout tcp-proxy-reassembly 0:01:00 timeout floating-conn 0:00:00

sla monitor 123 type echo protocol ipIcmpEcho 4.2.2.2 interface outside num-packets 3 frequency 10

**!--- Configure a new monitoring process with the ID 123. Specify the !--- monitoring protocol and the target network object whose availability the tracking !--- process monitors. Specify the number of packets to be sent with each poll. !--- Specify the rate at which the monitor process repeats (in seconds).**

sla monitor schedule 123 life forever start-time now

**!--- Schedule the monitoring process. In this case the lifetime !--- of the process is specified to be forever. The process is scheduled to begin !--- at the time this command is entered. As configured, this command allows the !--- monitoring configuration specified above to determine how often the testing !--- occurs. However, you can schedule this monitoring process to begin in the**

```
crypto ipsec security-association pmtu-aging infinite
crypto ca trustpool policy
!
track 1 rtr 123 reachability
!--- Associate a tracked static route with the SLA monitoring process.
!--- The track ID corresponds to the track ID given to the static route to monitor:
!--- route outside 0.0.0.0 0.0.0.0 10.0.0.2 1 track 1
!--- "rtr" = Response Time Reporter entry. 123 is the ID of the SLA process
!--- defined above.
telnet timeout 5
ssh stricthostkeycheck
ssh timeout 5
ssh key-exchange group dh-group1-sha1
console timeout 0
priority-queue inside
threat-detection statistics access-list
no threat-detection statistics tcp-intercept
!
class-map inspection_default
 match default-inspection-traffic
!
!
policy-map type inspect dns preset_dns_map
  parameters
    message-length maximum client auto
    message-length maximum 512
policy-map global_policy
  class inspection_default
    inspect dns preset_dns_map
    inspect ftp
    inspect h323 h225
    inspect h323 ras
    inspect rsh
    inspect rtsp
    inspect esmtp
    inspect sqlnet
    inspect skinny
    inspect sunrpc
    inspect xdmcp
    inspect sip
    inspect netbios
    inspect tftp
    inspect ip-options
    inspect icmp
!
service-policy global_policy global
```
**!--- future and to only occur at specified times.**

#### ASDM نيوكت

[:ASDM](https://www.cisco.com/site/us/en/products/security/index.html) قيبطت مادختساب يطايتحالا وأ يطايتحالا ISP معد نيوكتل تاوطخلا هذه لمكأ

.تاهجاول| قوف رقنا مث ،نيوكت قوف رقنا ،ASDM قيبطت نمض .1

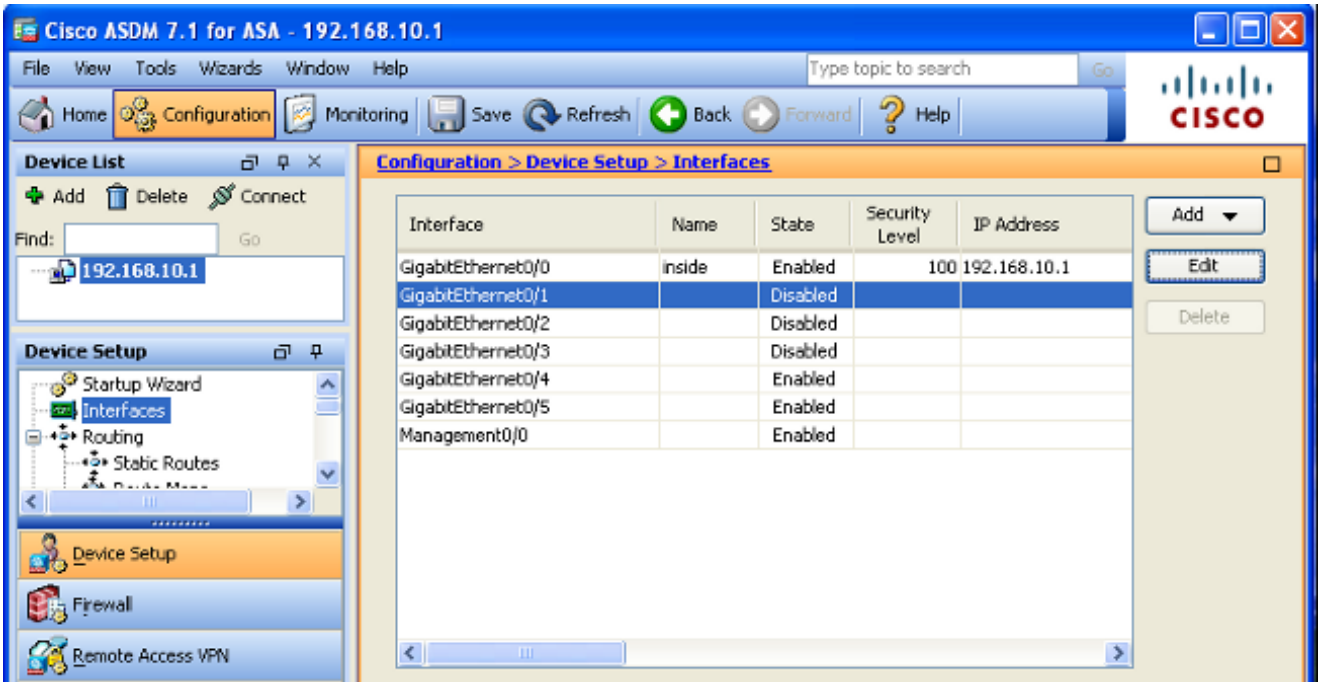

:اذه راوحلا عبرم رهظي .ري رحت رقنا مث ،تاهجاول| ةمئاق نم 1/GigabitEthernet0 ددح .2

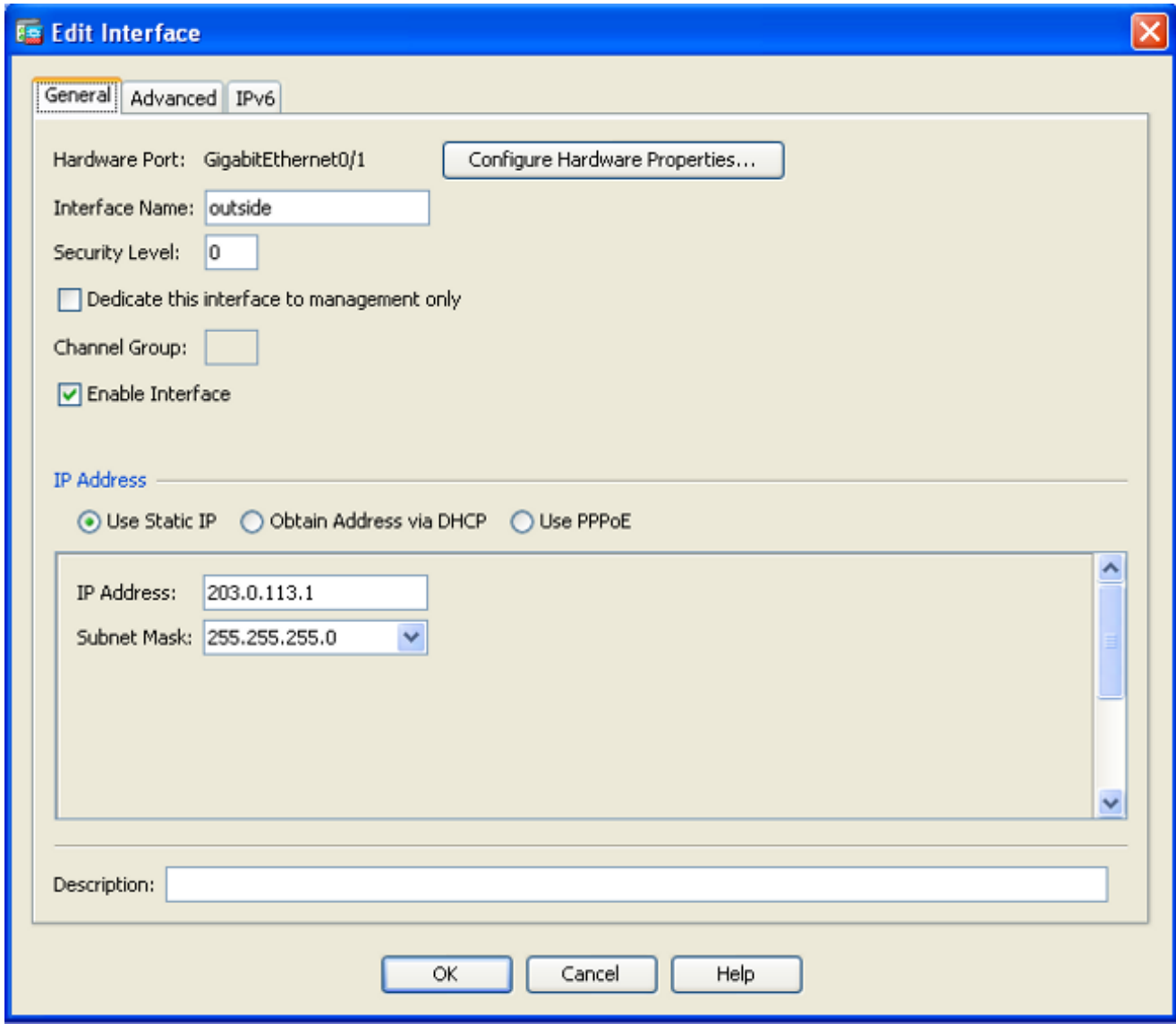

- ةهجاولI مسا لوقح يف ةبس|نملI ميقلI لخداو ،ةهجاولI نيكمت رايتخالI ةناخ ددح .3 .ةيعرفلا ةكبشلا عانقو IP ناونعو نامألا ىوتسمو
- 4. ةقطقط ok in order to تقلغأ ةشاشلا.
- ASA لا تثدح to order in قبطي تقطقط كلذ دعبو ،ةجاحلا بسح نراق رخآلا تلكش 5. :ليكشت

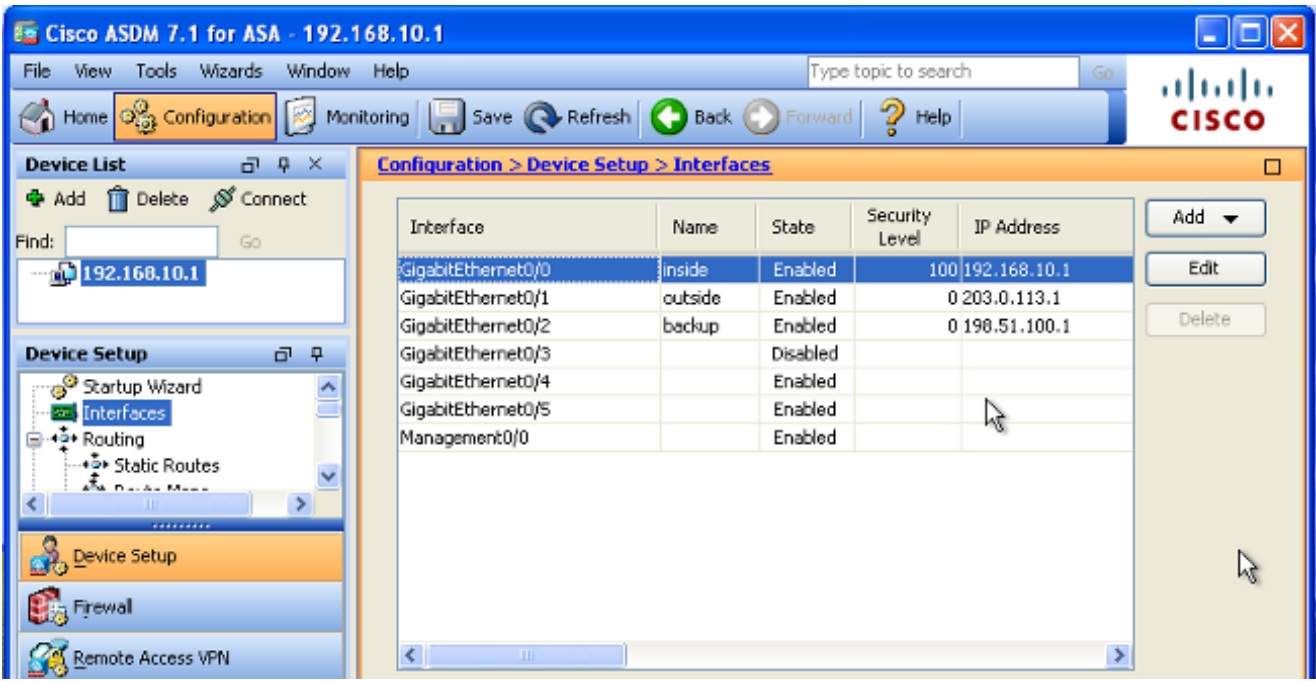

:ASDM قيبطت نم رسيألا بناجلا ىلع ةدوجوم ةتباث تاراسم قوف رقناو هيجوت ددح 6.

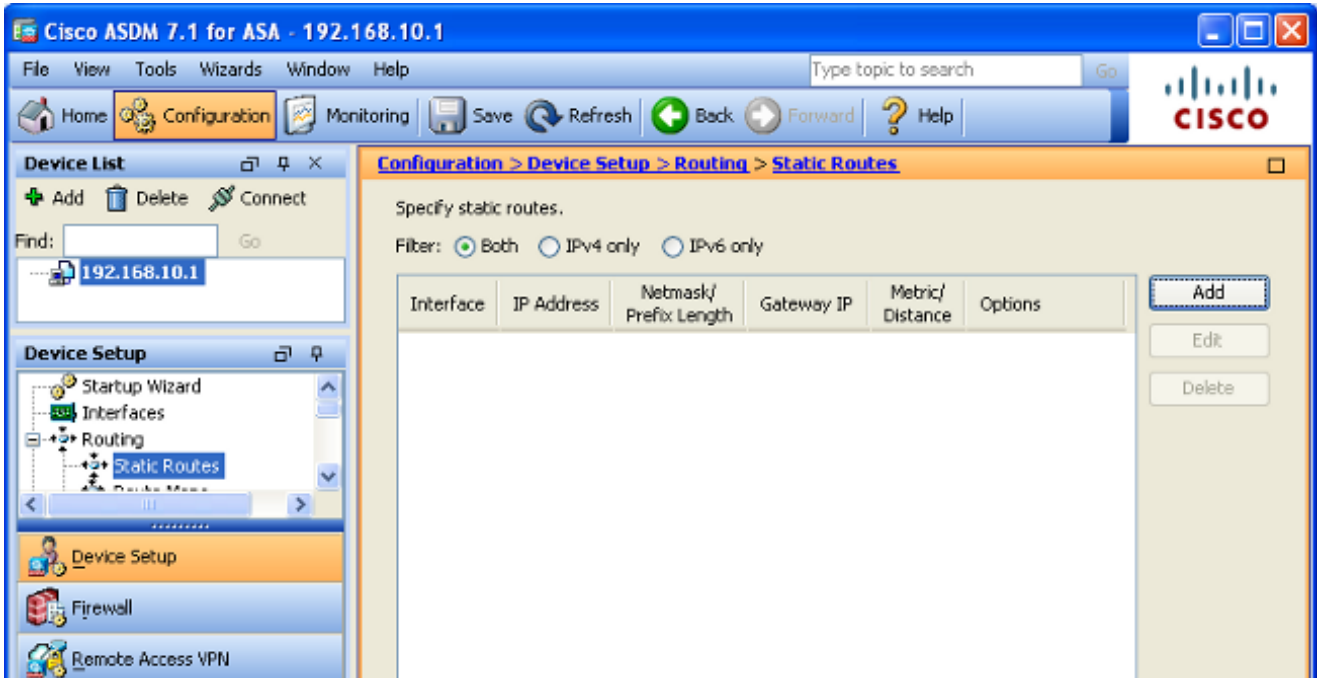

:اذه راوحلا عبرم رهظي .ةديدجلا ةتباثلا تاراسملا ةفاضإل ةفاضإ قوف رقنا 7.

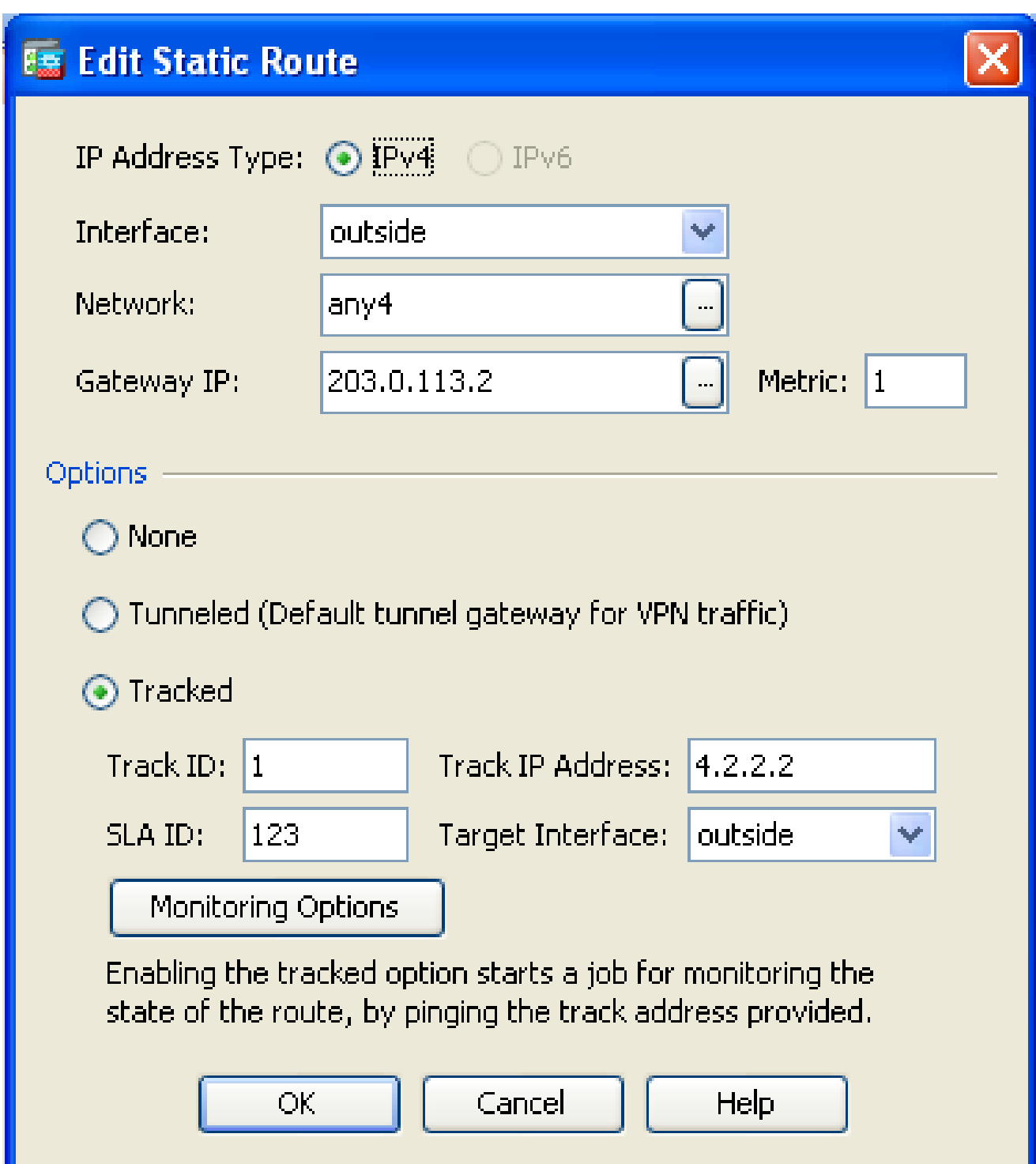

- مقو ،راسملا اهيلع دجاوتي يتJl ةهجاولI رتخا ،ةهجاولI مسI ةلدسنملI ةمئاقلI نم .8 يه 203.0.113.2 ،ل|ثم|ل اذه يف .ةب|وبل| ىل| لوصولل يض|رتف|ل| راسمل| نيوكتب .ICMP ءادصأ مادختساب هتبقارم بجي يذلا نئاكلا وه 4.2.2.2 و ةيساسألا ISP ةباوب
- ةبسانملا ميقلا لخدأو هعبتت مت يذلا ويدارلا رزلا قوف رقنا ،"تارايخلا" ةقطنم يف 9. .عبتتلل IP ناونعو ،SLA فرعمو ،راسملا فرعم لوقح يف
- :اذه راوحلا عبرم رهظي .ةبقارملا تارايخ قوف رقنا 10.

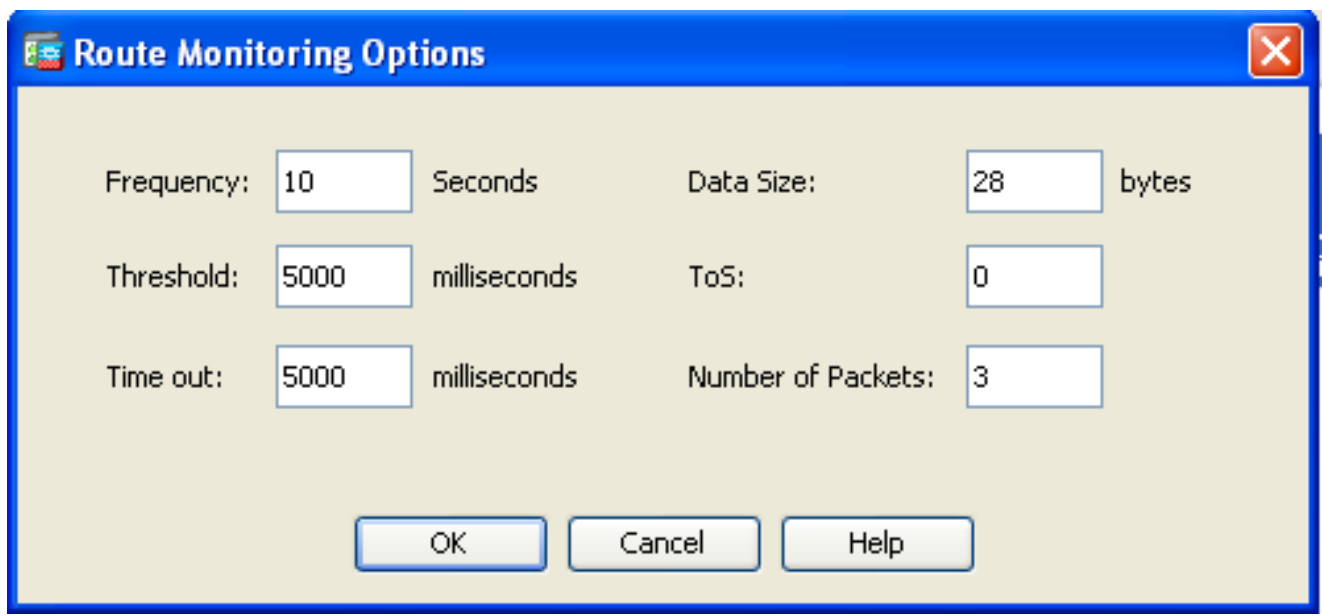

- .قفاوم رقنا مث ،ىرخألا ةبقارملا تارايخو ددرتلل ةبسانملا ميقلا لاخدإب مق .11
- .تنرتنإلl ىلإ لوصولل راسم ريفوت لجأ نم يوناثلISP J ل رخآ تٻاث راسم ةفاضإب مق. 12 يف .254 لثم ،ىلعأ سايقم مادختساب راسملI اذه نءوكتب مق ،ايوناث اراسم ەلعجلو .هيجوتلI لودج نم راسملI اذه ةلIزإ متت ،(يساسألI SP) يسيئرلI راسملI لشف ةلاح صاخلا تنرتنإلا لدابت هيجوت لودج يف (يوناثلا ISP (يوناثلا راسملا اذه تيبثت متي .كلذ نم الدب (PIX(
- 13. ةقطقط ok in order to تقلغأ ةشاشلا:

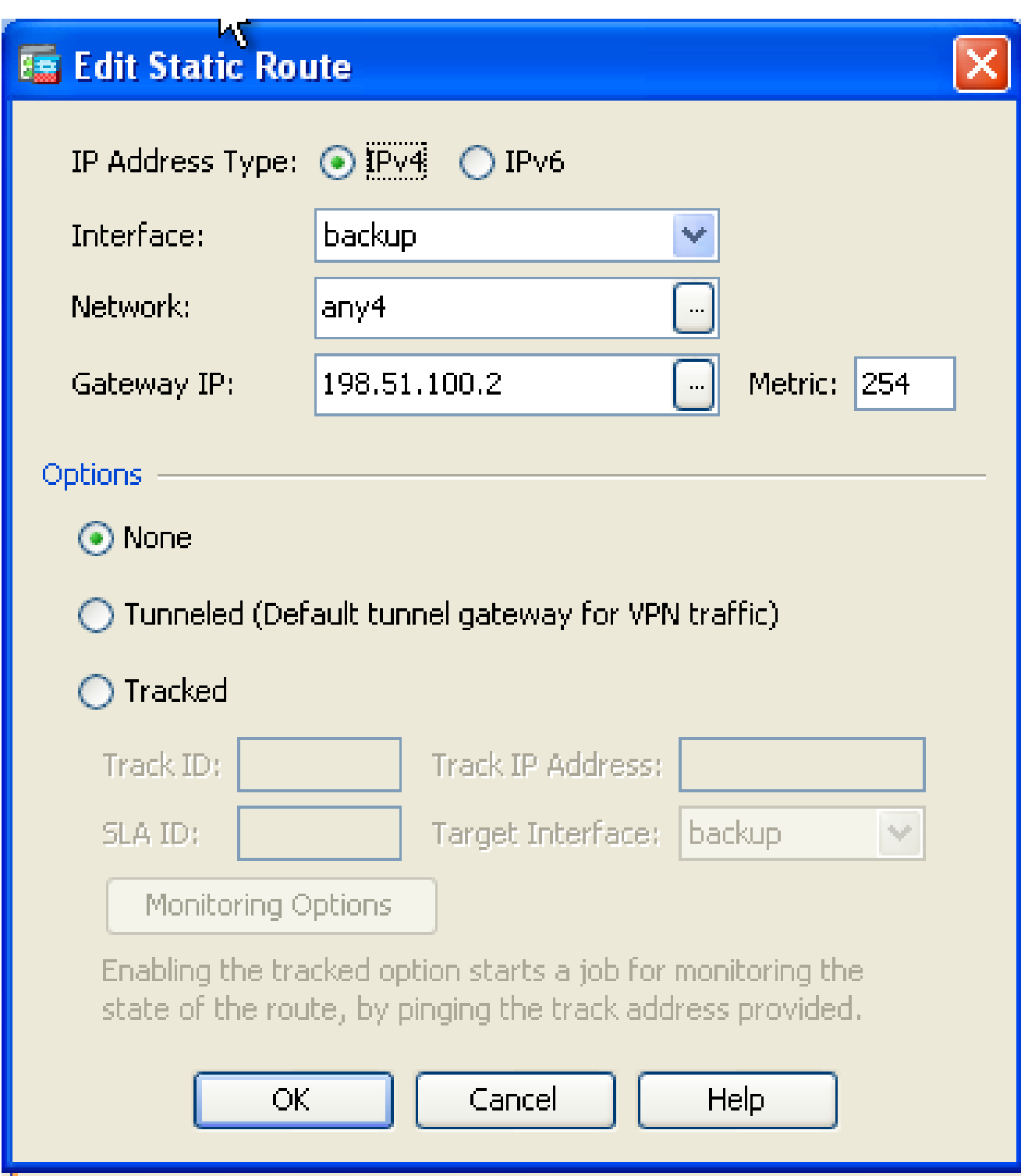

:ةهجاولا ةمئاق يف تانيوكتلا رهظت

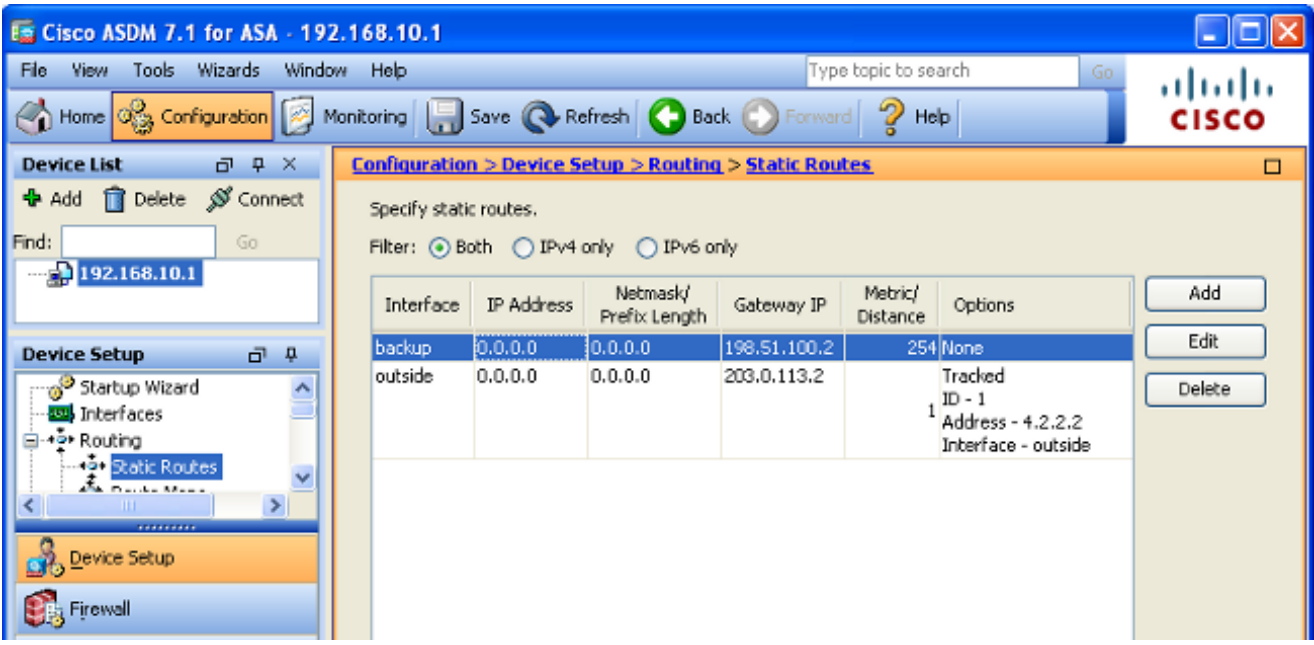

.ASA نيوكت ثيدحتل قيبطت قوف رقنا مث ،هيجوتلا نيوكت ددح 14.

### ةحصلا نم ققحتلا

.حيحص لكشب نيوكتلا لمع ديكأتل مسقلا اذه مدختسا

نيوكتلا لامتكا ديكأت

```
مدختسا .show رماوأ ضعب (طقف <u>نوليجسملI ءالـمعلI) جارخالI مجرتء ةادأ معدت</u> :ةظحالـم
.show رمالI جرخُمل ليلحت ضرعل "جارخإلI مجرتم ةادا"
```
:لماك كليكشت نأ تققد in order to رمأ ضرع اذه تلمعتسا

• show running-config sla monitor - رماوا رمالI اذه جارخإ ضرعي.

#### <#root>

ASA#

```
show running-config sla monitor
```

```
sla monitor 123
  type echo protocol ipIcmpEcho 4.2.2.2 interface outside
  num-packets 3
  frequency 10
sla monitor schedule 123 life forever start-time now
```
.ةيلمعلل ةيلاحلا نيوكتلا تادادعإ رمأل اذه جارخإ ضرعي - show sla monitor configuration •

```
ASA#
show sla monitor configuration 123
IP SLA Monitor, Infrastructure Engine-II.
Entry number: 123
Owner:
Tag:
Type of operation to perform: echo
Target address: 4.2.2.2
Interface: outside
Number of packets: 3
Request size (ARR data portion): 28
Operation timeout (milliseconds): 5000
Type Of Service parameters: 0x0
Verify data: No
Operation frequency (seconds): 10
Next Scheduled Start Time: Start Time already passed
Group Scheduled : FALSE
Life (seconds): Forever
Entry Ageout (seconds): never
Recurring (Starting Everyday): FALSE
Status of entry (SNMP RowStatus): Active
Enhanced History:
```
ةيلمعل ليءشتال تايئاصحإ رمالا اذه جارخإ ضرعي - show sla monitor operation-state • SLA.

:ليغشتلI ةلاح يه هذه نوكت ،يساسألI (ISP) تنرتنإلI ةمدخ دوزم لشف لٻق ⊸

```
<#root>
```
ASA#

**show sla monitor operational-state 123**

Entry number: 123 Modification time: 13:30:40.672 IND Sun Jan 4 2015 Number of Octets Used by this Entry: 2056 Number of operations attempted: 46 Number of operations skipped: 0 Current seconds left in Life: Forever Operational state of entry: Active Last time this entry was reset: Never Connection loss occurred: FALSE

**Timeout occurred: FALSE**

Over thresholds occurred: FALSE

**Latest RTT (milliseconds): 1**

<#root>

**Latest operation return code: OK**

RTT Values: RTTAvg: 1 RTTMin: 1 RTTMax: 1 NumOfRTT: 3 RTTSum: 3 RTTSum2: 3

ةينمزلI ةرتفالI ىلإ ICMP ةراشإو) يساسالI (ISP) تنرتنإلI ةمدخ دوزم لشف دعب ⊸ :ليغشتلا ةلاح يه هذه نوكت ،(ةلصافلا

<#root>

ASA#

**show sla monitor operational-state**

Entry number: 123 Modification time: 13:30:40.671 IND Sun Jan 4 2015 Number of Octets Used by this Entry: 2056 Number of operations attempted: 57 Number of operations skipped: 0 Current seconds left in Life: Forever Operational state of entry: Active Last time this entry was reset: Never Connection loss occurred: FALSE

**Timeout occurred: TRUE**

Over thresholds occurred: FALSE **Latest RTT (milliseconds): NoConnection/Busy/Timeout**

**Latest operation start time: 13:40:00.672 IND Sun Jan 4 2015**

**Latest operation return code: Timeout**

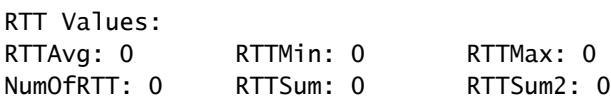

(رماوألا رطس ةهجاو بولسأ) يطايتحالا خسنلا راسم تيبثت ديكأت .يطايتحالا خسنلا راسم تيبثت ديكأتل show route رمأل الخدأ :اذهل اهباشم هيجوتلا لودج رهظي ،يساسألا ISP لشف لبق

<#root>

**show route**

Codes: C - connected, S - static, I - IGRP, R - RIP, M - mobile, B - BGP D - EIGRP, EX - EIGRP external, O - OSPF, IA - OSPF inter area N1 - OSPF NSSA external type 1, N2 - OSPF NSSA external type 2 E1 - OSPF external type 1, E2 - OSPF external type 2, E - EGP i - IS-IS, L1 - IS-IS level-1, L2 - IS-IS level-2, ia - IS-IS inter area \* - candidate default, U - per-user static route, o - ODR P - periodic downloaded static route

**Gateway of last resort is 203.0.113.2 to network 0.0.0.0**

C 203.0.113.0 255.255.255.0 is directly connected, outside

C 192.168.10.0 255.255.255.0 is directly connected, inside

C 198.51.100.0 255.255.255.0 is directly connected, backup

**S\* 0.0.0.0 0.0.0.0 [1/0] via 203.0.113.2, outside**

```
تيبثت متيو ،تباثلا راسملا ةلازإ متت ،يساسألا (ISP) تنرتنإلا ةمدخ دوزم لشف دعب
:اذهل اهباشم هيجوتلا لودج رهظي ،يطايتحالا خسنلا راسم
```
<#root>

ASA#

**show route**

```
Codes: C - connected, S - static, I - IGRP, R - RIP, M - mobile, B - BGP
              D - EIGRP, EX - EIGRP external, O - OSPF, IA - OSPF inter area
              N1 - OSPF NSSA external type 1, N2 - OSPF NSSA external type 2
              E1 - OSPF external type 1, E2 - OSPF external type 2, E - EGP
              i - IS-IS, L1 - IS-IS level-1, L2 - IS-IS level-2, ia - IS-IS inter area
              * - candidate default, U - per-user static route, o - ODR
              P - periodic downloaded static route
```
**Gateway of last resort is 198.51.100.2 to network 0.0.0.0**

```
C    203.0.113.0 255.255.255.0 is directly connected, outside
C    192.168.10.0 255.255.255.0 is directly connected, inside
C    198.51.100.0 255.255.255.0 is directly connected, backup
```

```
S* 0.0.0.0 0.0.0.0 [254/0] via 198.51.100.2, backup
```
(ASDM بولسأ) يطايتحالا خسنلا راسم تيبثت ديكأت

```
ASA#
```
ىلإ لقتنا ،(ASDM) لوحملا تانايب ةدعاق ةرادإ ربع يطايتحالJ خسنلI راسم تيبثت ديكأتل .هيجوتلا ةرجش نم تاراسملا رتخأ مث ،هيجوتلا < ةبقارملا

.ةيلاتلا ةروصلا يف نيبملا كلذل اهباشم هيجوتلا لودج رهظي ،يساسألا ISP لشف لبق :ةيجراخلا ةهجاولا لالخ نم 203.0.113.2 ىلإ ريشي يضارتفالا راسملا نأ ظحال

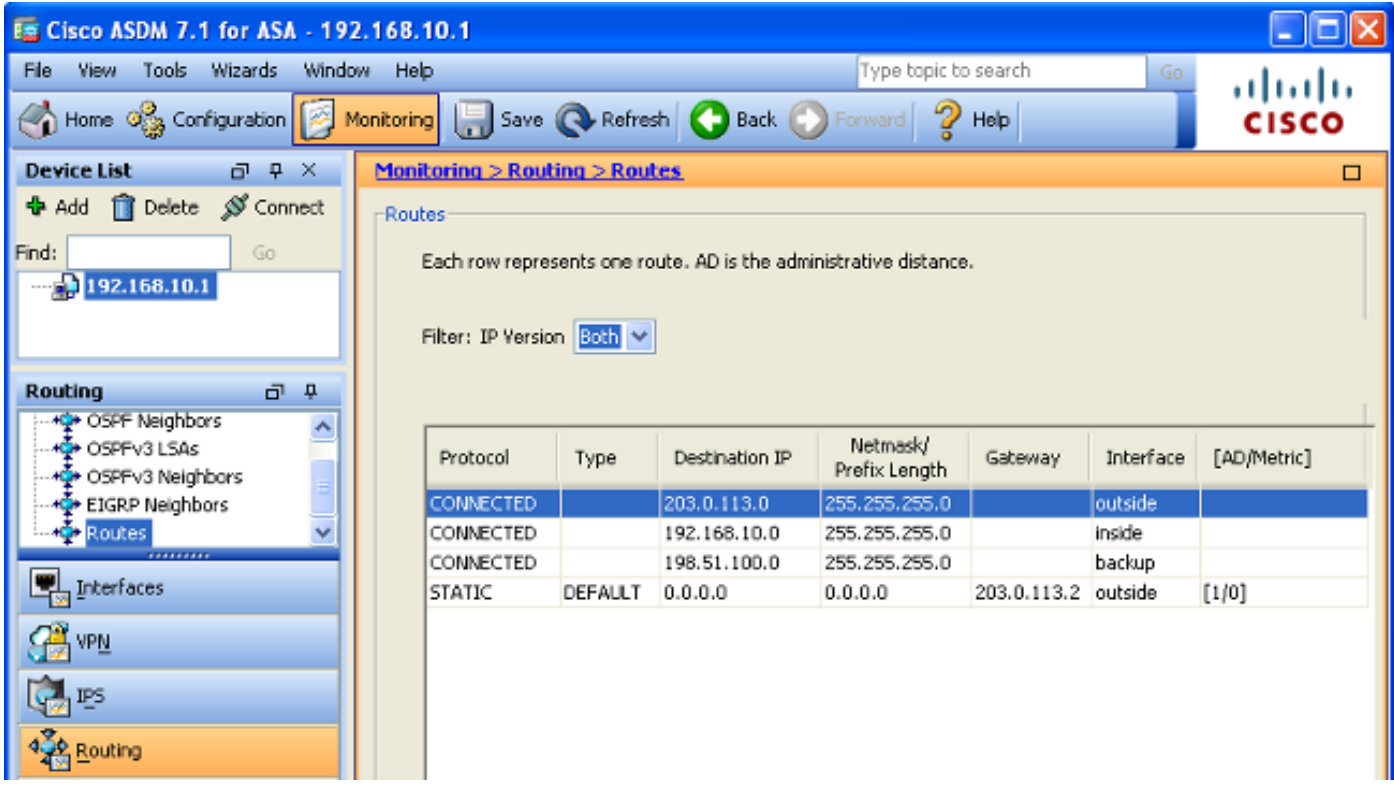

خسنلا راسم تيبثتو راسملا ةلازإ متت ،يساسألI (ISP) تنرتنإلI ةمدخ دوزم لشف دعب خسنلا ةهجاو لالخ نم 198.51.100.2 ىلإ نآلا يضارتفالا راسملا ريشي .يطايتحالI :يطايتحالا

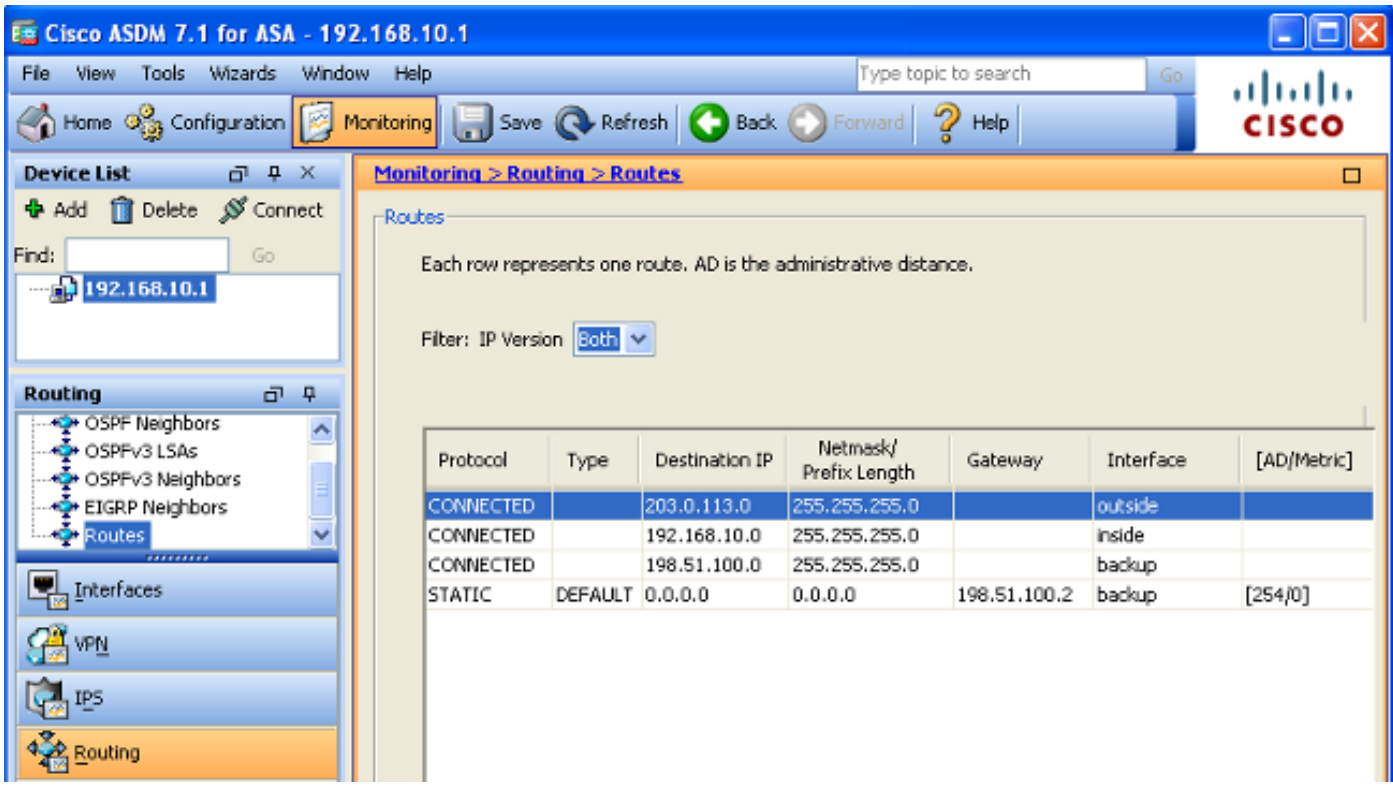

# اهحالصإو ءاطخألا فاشكتسا

ءاطخأ فاشكتسأ ةيفيك فصيو ةديفملا ءاطخألا حيحصت رماوأ ضعب مسقلا اذه رفوي .عاد نود هبقعت مت يذل راسمل قل|زإ متي ثيح اهحالص|و ةلكشمل|

### حيحصتلا رماوأ

:رادصإ كليكشت تيرحت in order to رمأ طبضي اذه تلمءتسا عيطتسي تنأ

- debug sla monitor trace قيلمع مدقت رمالI اذه جارخإ ضرعي trace monitor trace و
	- ءادصا تحجنو ليءغشت∪ا ديق (ةيساسالا ISP ةباوب) عبتتملا نئاكلا ناك اذإ ⊸ :يلي امل الثامم جارخإلا رهظي ،ICMP

IP SLA Monitor(123) Scheduler: Starting an operation IP SLA Monitor(123) echo operation: Sending an echo operation IP SLA Monitor(123) echo operation: RTT=0 OK IP SLA Monitor(123) echo operation: RTT=0 OK IP SLA Monitor(123) echo operation: RTT=1 OK IP SLA Monitor(123) Scheduler: Updating result

رەظي ،ICMP ءادصا لµطعتو الµعم (ةيساسالISP ةباوب) عٻتتملا نئاكلا ناك اذإ ⊸ :يلي امل اهباشم جارخإلا

IP SLA Monitor(123) echo operation: Sending an echo operation IP SLA Monitor(123) echo operation: Timeout IP SLA Monitor(123) echo operation: Timeout IP SLA Monitor(123) echo operation: Timeout IP SLA Monitor(123) Scheduler: Updating result

.SLA ةبقارم ةيلمع اههجاوت ءاطخأ يأ رمألا اذه جارخإ ضرعي - SLA ةشاش يف أطخ •

لوكوتورب حجنو لءغشتال ديق (ةيساسألI SP ةباوب) عٻتتملا نئاكل اناك اذإ ⊸ :اذهل اهباشم جارخإلا رهظي ،ICMP

%ASA-7-609001: Built local-host identity:203.0.113.1 %ASA-7-609001: Built local-host outside:4.2.2.2 %ASA-6-302020: Built outbound ICMP connection for faddr 4.2.2.2/0 gaddr 203.0.113.1/39878 laddr 203.0.113.1/39878 %ASA-6-302021: Teardown ICMP connection for faddr 4.2.2.2/0 gaddr 203.0.113.1/39878 laddr 203.0.113.1/39878 %ASA-7-609002: Teardown local-host identity:203.0.113.1 duration 0:00:00 %ASA-7-609002: Teardown local-host outside:4.2.2.2 duration 0:00:00 %ASA-7-609001: Built local-host identity:203.0.113.1 %ASA-7-609001: Built local-host outside:4.2.2.2 %ASA-6-302020: Built outbound ICMP connection for faddr 4.2.2.2/0 gaddr 203.0.113.1/39879 laddr 203.0.113.1/39879 %ASA-6-302021: Teardown ICMP connection for faddr 4.2.2.2/0 gaddr 203.0.113.1/39879 laddr 203.0.113.1/39879 %ASA-7-609002: Teardown local-host identity:203.0.113.1 duration 0:00:00 %ASA-7-609002: Teardown local-host outside:4.2.2.2 duration 0:00:00

راسملا ةلازإ تمتو الطعم (ةيساسالا ISP ةباوب) عبتتملا نئاكلا ناك اذإ ⊸ :اذهل اهباشم جارخإلا رهظي ،عبتتملا

<#root>

%ASA-7-609001: Built local-host identity:203.0.113.1 %ASA-7-609001: Built local-host outside:4.2.2.2 %ASA-6-302020: Built outbound ICMP connection for faddr 4.2.2.2/0 gaddr 203.0.113.1/59003 laddr 203.0.113.1/59003 %ASA-6-302020: Built outbound ICMP connection for faddr 4.2.2.2/0 gaddr 203.0.113.1/59004 laddr 203.0.113.1/59004 %ASA-6-302020: Built outbound ICMP connection for faddr 4.2.2.2/0 gaddr 203.0.113.1/59005 laddr 203.0.113.1/59005 %ASA-6-302021: Teardown ICMP connection for faddr 4.2.2.2/0 gaddr 203.0.113.1/59003 laddr 203.0.113.1/59003 %ASA-6-302021: Teardown ICMP connection for faddr 4.2.2.2/0 gaddr 203.0.113.1/59004 laddr 203.0.113.1/59004 %ASA-6-302021: Teardown ICMP connection for faddr 4.2.2.2/0 gaddr 203.0.113.1/59005 laddr 203.0.113.1/59005 %ASA-7-609002: Teardown local-host identity:203.0.113.1 duration 0:00:02 %ASA-7-609002: Teardown local-host outside:4.2.2.2 duration 0:00:02 %ASA-6-622001: Removing tracked route 0.0.0.0 0.0.0.0 203.0.113.2, distance 1, table Default-IP-Routing-Table, on interface outside

### يرورض ريغ لكشب عبتتملا راسملا ةلازإ تمت

كب صاخلا ةبقارملا فده نأ نم دكأتف ،يرورض ريغ لكشب عبتتملا راسملا ةلازإ تمت اذإ .دادترالا تابلط يقلتل امئاد رفوتم

مأ هىلإ لوصولا نكمي فدهلا ناك اذإ ام يأ) ةبقارملا فده ةلاح نأ نم دكأت ،كلذ ىلإ ةفاضإل|ب .يساسألا ISP لاصتا ةلاحب اقيثو اطابترإ ةطبترم (ال

وأ راسملا اذه لوط ىلع رخآ طابترإ لشفي دق ،ISP ةباوب نع اديعب عقي ةبقارم فده ترتخأ اذإ .رخآ زاهج لخدتي دق

لاصتالا لشف جاتنتساب SLA ةبقارم مايق يف نيوكتلا اذه ببستي نأ لمتحي ،يلاتلابو .يوناثلا ISP طابترإ ىلإ يرورض ريغ لكشب ASA لشف يف ببستو يساسألا ISP ب

ل|صت| لشفي دقف ،ةبق|رملل فدهك يءرف بتكم هجوم رايتخاب تمق اذإ ،ل|ثمل| ليبس ىلع .قيرطلا لوط ىلء رخآ طابترإ يأ نع الضف ،يعرفلا بتكملاب ISP

راسملا ةلازإ متي ،ةبقارملا ةيلمع ةطساوب اهلاسرإ متي يتلا ICMP ءادصأ لشف درجمب .اطشن لازي ال يساسألا ISP طابترإ نأ نم مغرلI ىلع ىتح ،عبتتملا يسيئزرلI

ةطساوب ةبقارم فدهك اهمادختسإ متي يتلا ةيساسألا ISP ةباوب ةرادإ متت ،لاثملا اذه يف .ISP طابترإ نم رخآلا بناجلا ىلع عقتو ISP

ةيلمع ةطساوب اهلاسرإ متي يتلا ICMP ءادصأ لشف ةلاح يف هنأ نيوكتلا اذه نمضي .ابيرقت ديكأتلاب الطعم ISP طابترإ نوكي ،ةبقارملا

## ةلص تاذ تامولعم

- [Series X5500- ASA Cisco نم يلاتلا ليجلا نم ةيامحلا ناردج](https://www.cisco.com/c/ar_ae/support/security/asa-5500-series-next-generation-firewalls/series.html) •
- [Systems Cisco تادنتسملاو ينقتلا معدلا](https://www.cisco.com/c/ar_ae/support/index.html?referring_site=bodynav) •

ةمجرتلا هذه لوح

ةي الآلال تاين تان تان تان ان الماساب دنت الأمانية عام الثانية التالية تم ملابات أولان أعيمته من معت $\cup$  معدد عامل من من ميدة تاريما $\cup$ والم ميدين في عيمرية أن على مي امك ققيقا الأفال المعان المعالم في الأقال في الأفاق التي توكير المالم الما Cisco يلخت .فرتحم مجرتم اهمدقي يتلا ةيفارتحالا ةمجرتلا عم لاحلا وه ىل| اًمئاد عوجرلاب يصوُتو تامجرتلl مذه ققد نع امتيلوئسم Systems ارامستناه انالانهاني إنهاني للسابلة طربة متوقيا.